**1. Aprire il link "USR Lazio. Avviso CONVOCAZIONE PROVA SCRITTA SCUOLA SECONDARIA DI PRIMO E SECONDO GRADO" inviato tramite canale whats app**

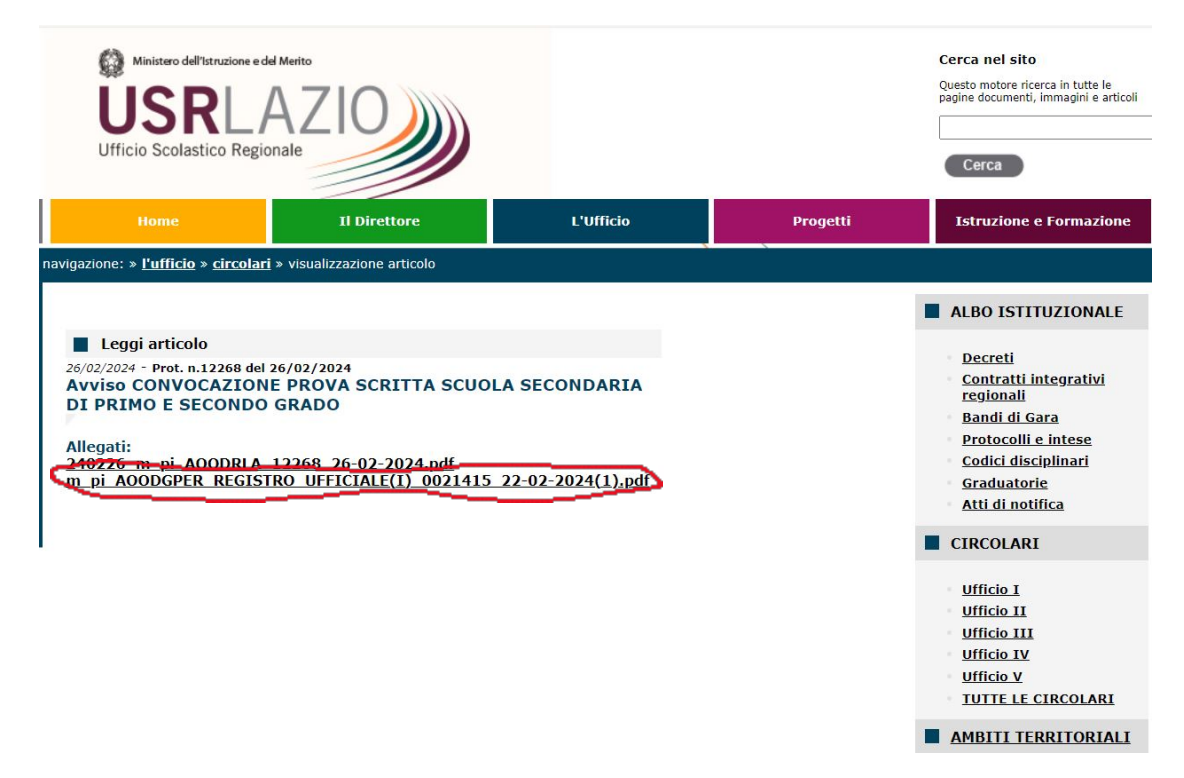

## **2. Cliccare su "m\_pi\_AOODGPER\_REGISTRO\_UFFICIALE" sotto allegati**

**3. Cliccare il collegamento ipertestuale** Lista istanze - Graduatoria - [Piattaforma Concorsi e Procedure](https://concorsi.istruzione.it/piattaforma-concorsi-web/graduatoria/lista-istanze)  [Selettive \(istruzione.it\)](https://concorsi.istruzione.it/piattaforma-concorsi-web/graduatoria/lista-istanze)

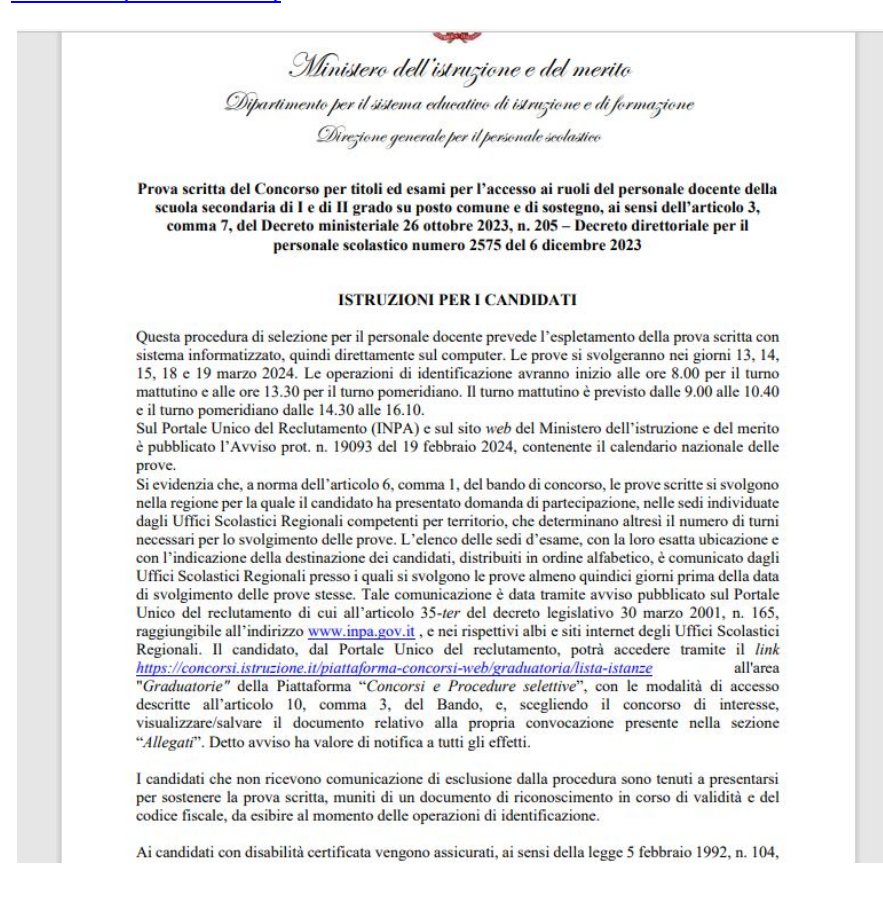

## **4. Effettuare l'accesso al Sito del Ministero**

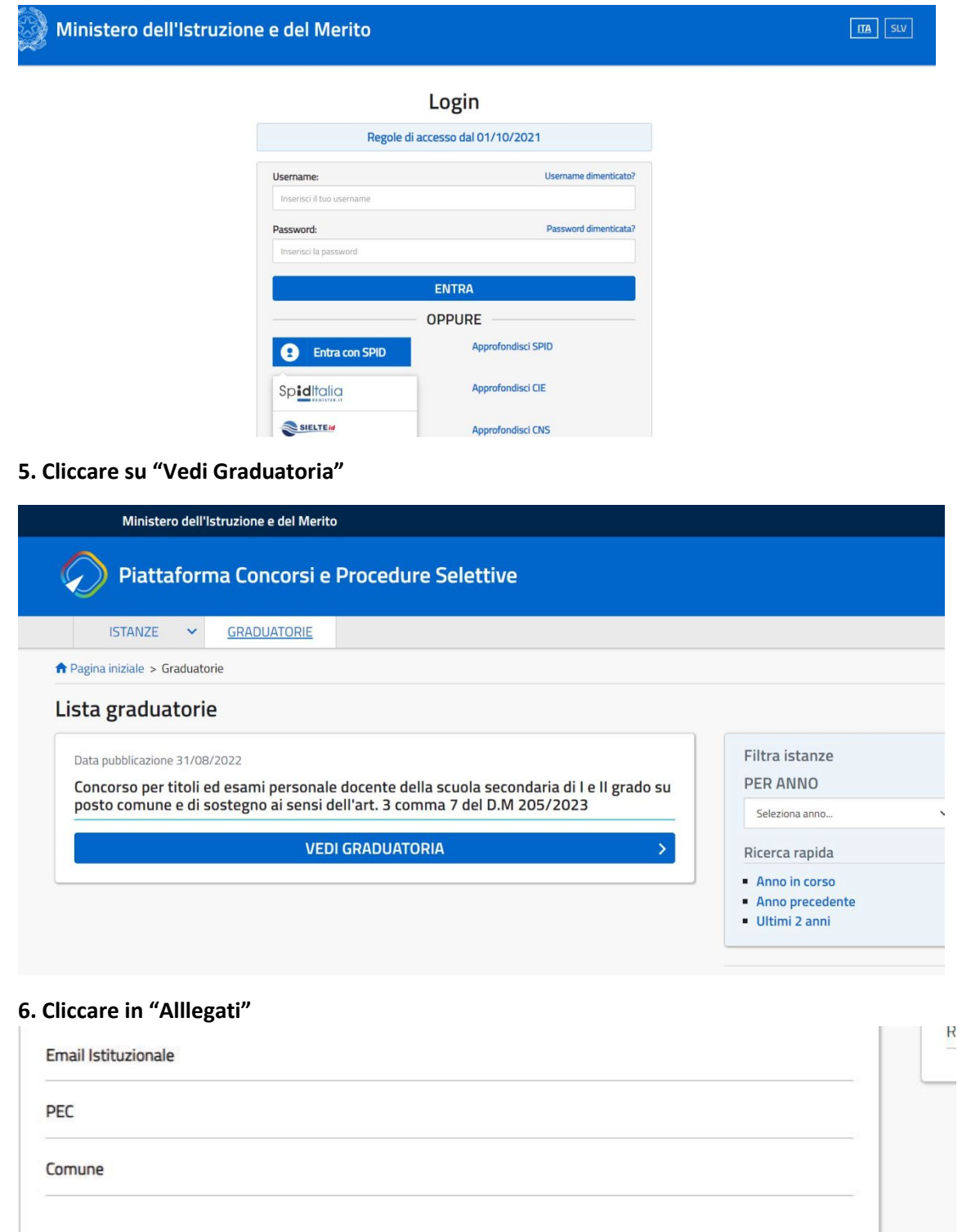

**ALLEGATI** Documenti allegati Allegati.zip

**7. Scaricare i documenti relativi alla propria domanda di concorso in "Allegati Zip"**